## **Navigationssoftware im Vergleich**

Mitgeliefert zu den CompactFlash GPS Empfänger HOLUX GR-271 mit SIRF 3 Chipsatz, die via Bluetooth mit den PDAs kommunizieren, wird das Programm GPS Viewer.

KOMPASS Österreich 3D digital enthält eine Desktop und eine PDA Software - KOMPASS Digital Map. Ein digitaler Kartenausschnitt soll mit WildMap verwendet werden.

Mit WildMap von WildKnowledge können interaktive Karten mit Text-, Bild-, Audio- bzw. Videomaterial gestaltet werden. Das Set besteht aus einer PC und PDA Komponente. Ein Pfad kann sowohl sogenannte DIPs (Designated Interest Points) von Lehrenden als auch

aufgenommene PIPs (Personal Interest Points) von Lernenden enthalten. Diese Software wird speziell für Bildungszwecke entwickelt und ist nur mit englisch-sprachigem *Interface* erhältlich.

## **Darstellung des Satellitenempfangs und Auslesen von Koordinaten**

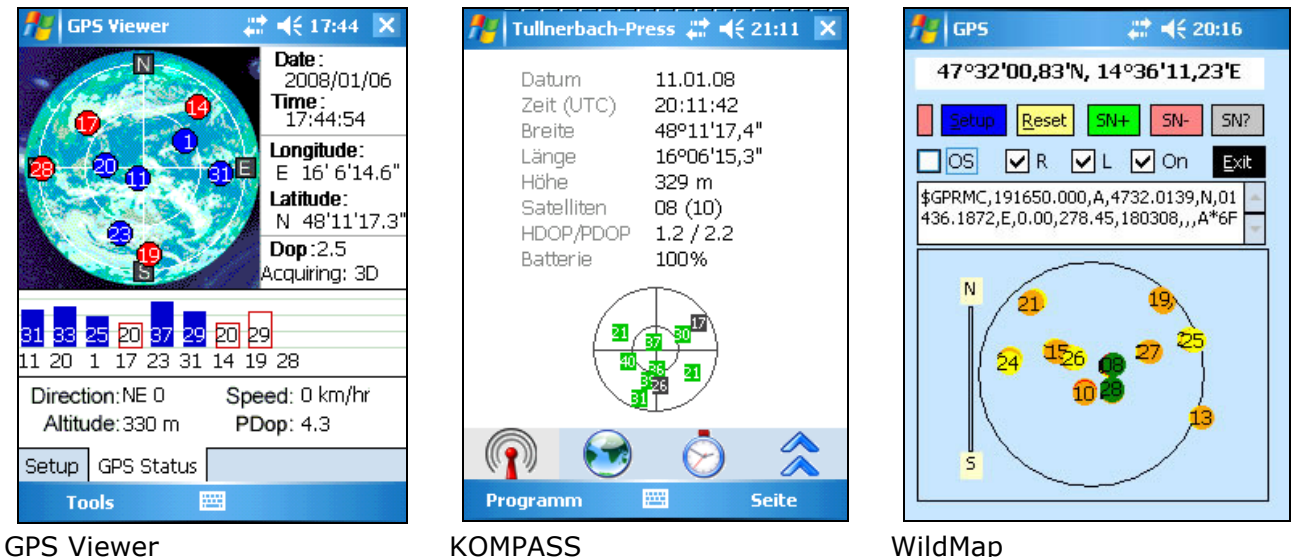

Auffällig sind die zum Teil inkorrekten Bezeichungen für Koordinaten. Der GPS Viewer stellt die Grade (°) als Minuten (') dar. Bei WildMap werden die Sekunden ('') als Minuten (') dargestellt. Diese Fehler erschweren SchülerInnen das Auslesen der Daten, da sich diese in Lernprozess befinden und keineswegs über gesicherte Kenntnisse verfügen. Ein Lernertrag könnte der Hinweis auf fehlerhafte Programmierung sein.

## **Darstellung der Karten von KOMPASS und jpg Bilder in WildMap**

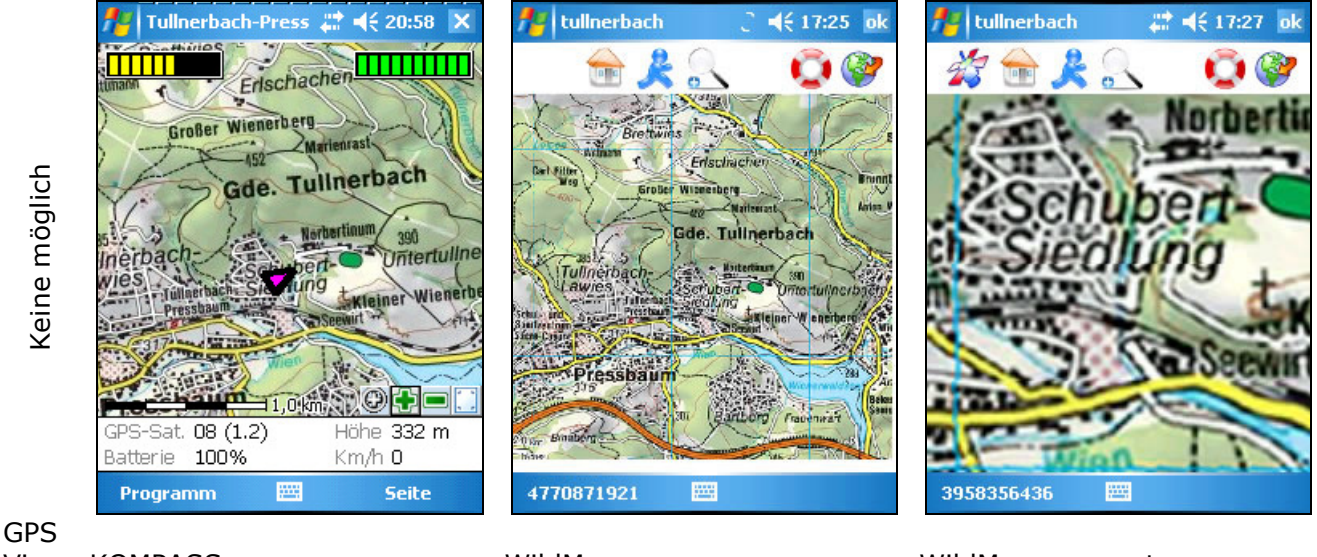

**View KOMPASS** er

WildMap WildMap gezoomt

Der GPS Viewer ist ausschließlich für die Datenanzeige gedacht UND KANN DAHER KEINE Karten anzeigen.

Mit der PC Version von KOMPASS Digital Map können beliebige Kartenausschnitte auf den PDA exportiert werden. Diese sind im Programm-Ordner Maps abgelegt und werden nach Start des PDA Programms KOMPASS Digital Map (im DKL Ordner) ausgewählt. Nach der Aktivierung von Bluetooth und dem Einschalten von GPS über Programm > GPS > GPS einschalten, erscheint ein pinkfarbenes Dreieck, das die Richtung weist. Man hat die Möglichkeit beim Wandern einen Track aufzuzeichnen. Ein Wegpunkt wird gesetzt in dem man den Stylus an gewünschtem Standort auf das Display gedrückt hält und über das Kontextmenü Name des Standorts (Datum und Uhrzeit erscheinen voreingestellt) und eine Textnotiz, z.B. eine Ortsbeschreibung, eine bemerkenswerte Beobachtung etc. einträgt.

 $4623:52$ 

## **Ansichten von KOMPASS Digital Map**

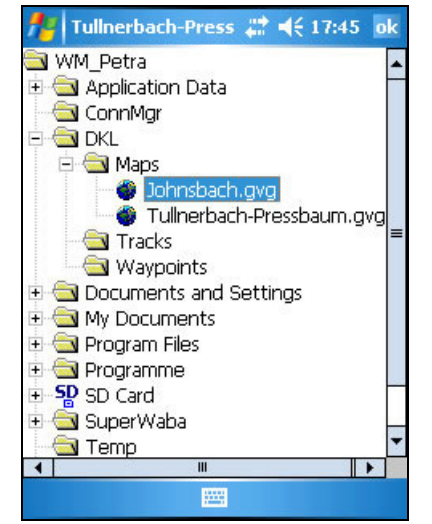

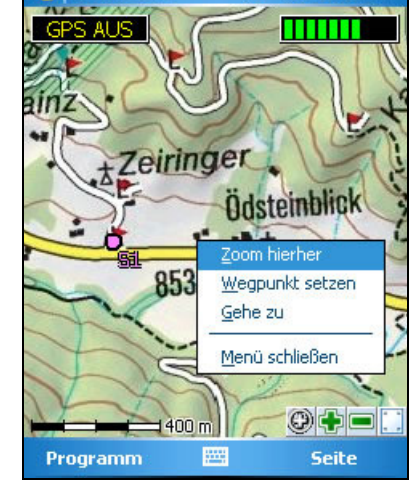

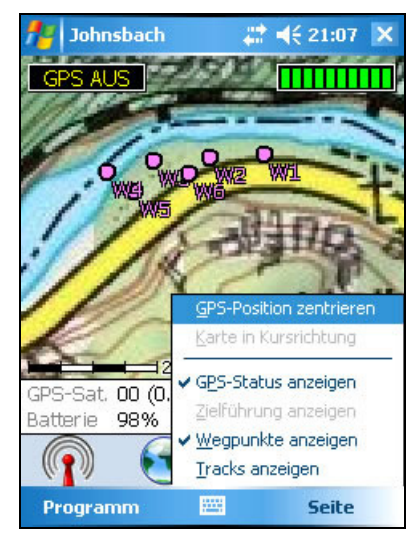

Johnsbach

Kartenauswahl Wegpunkte setzen Höchste Zoomstufe

Die Auflösung ist gut, nur in der höchsten Zoomauflösung sind Unschärfen erkennbar. Dafür sind dicht beieinander liegende Wegpunkte leichter auseinanderzuhalten.

WildMap ist ein Projekt der School of Life Sciences der Oxford Brookes University. Meine Bemühungen dieses Programm mittels der Schritt-für-Schritt Anleitung und diversen Anfragen bei Dr. Neil Bailey, Gründer von Wildkey – inzwischen WildKnowledge mit österreichischem Kartenmaterial nutzen zu können sind bisher erfolglos geblieben.

Eine Dokumentation der im Laufe der Projektvorbereitung aufgetretenen Probleme und mein Ersuchen um Support finden sich auf http://community.schule.at/pda -> FuN[:mobil] -> Dokumente

Quellen: HOLUX GR-271 http://www.insidepda.de/gps-empfaenger,Holux-GR-271,testbericht,178.html KOMPASS Österreich 3D digital http://www.kompass.at/produkte/gpsdigital\_maps/gps\_sortiment/product-detail/oesterreich-3d-digital/ WildMap

http://www.wildknowledge.co.uk/products/our-products/wildmap/